- [Bluetooth](#page-0-0)  $\bullet$
- $\bullet$  [Wi-Fi](#page-0-1)
- $\bullet$  $\bullet$  [, USB](#page-3-1)

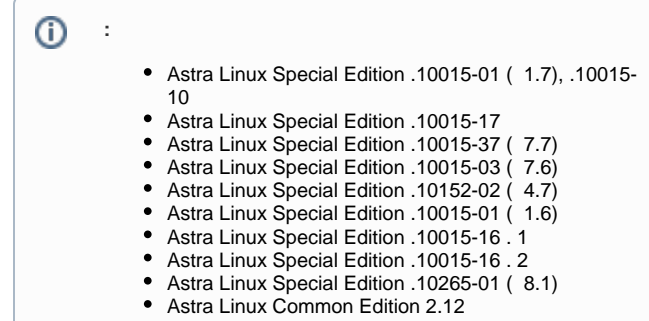

# Bluetooth

<span id="page-0-0"></span>, bluetooth bluez, blueman (. [Bluetooth Astra Linux\)](https://wiki.astralinux.ru/pages/viewpage.action?pageId=57444579). bluetooth /etc/dbus-1/system.d/bluetooth.conf, :

# **/etc/dbus-1/system.d/bluetooth.conf** <policy context="default"> <allow send\_destination="org.bluez"/> </policy>

bluetooth , **bluetooth**.

## Wi-Fi

:

<span id="page-0-1"></span>PolicyKit-1 ( "" - " " - "" - " PolicyKyt-1").

### **org.freedesktop NetworkManager.**

- org.freedesktop.NetworkManager.settings.reload
- org.freedesktop.NetworkManager.settings.network-control
- org.freedesktop.NetworkManager.settings.enable-disable-network
- org.freedesktop.NetworkManager.wifi.enable-disable-wifi

# Добавить явную авторизацию

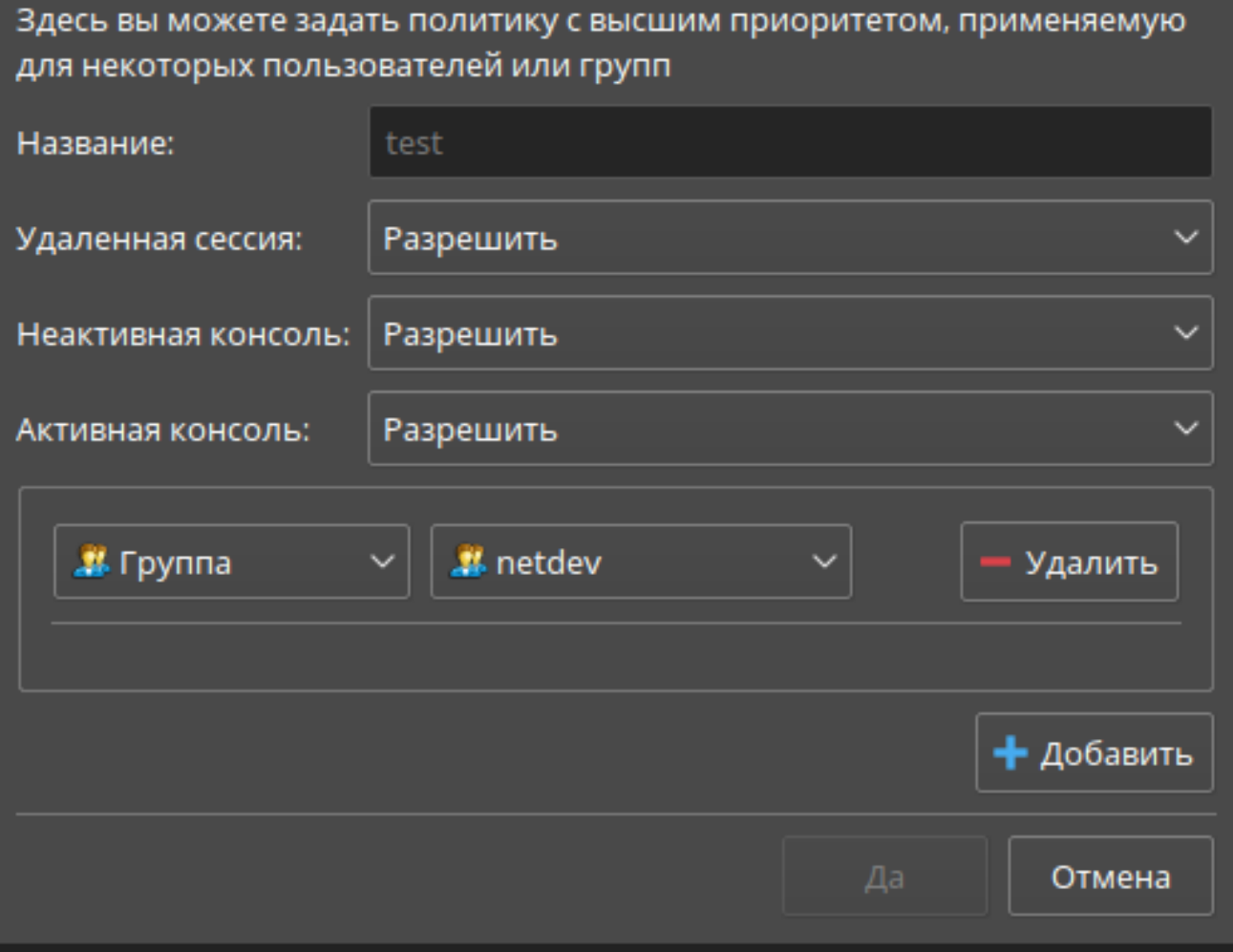

 $\pmb{\times}$ 

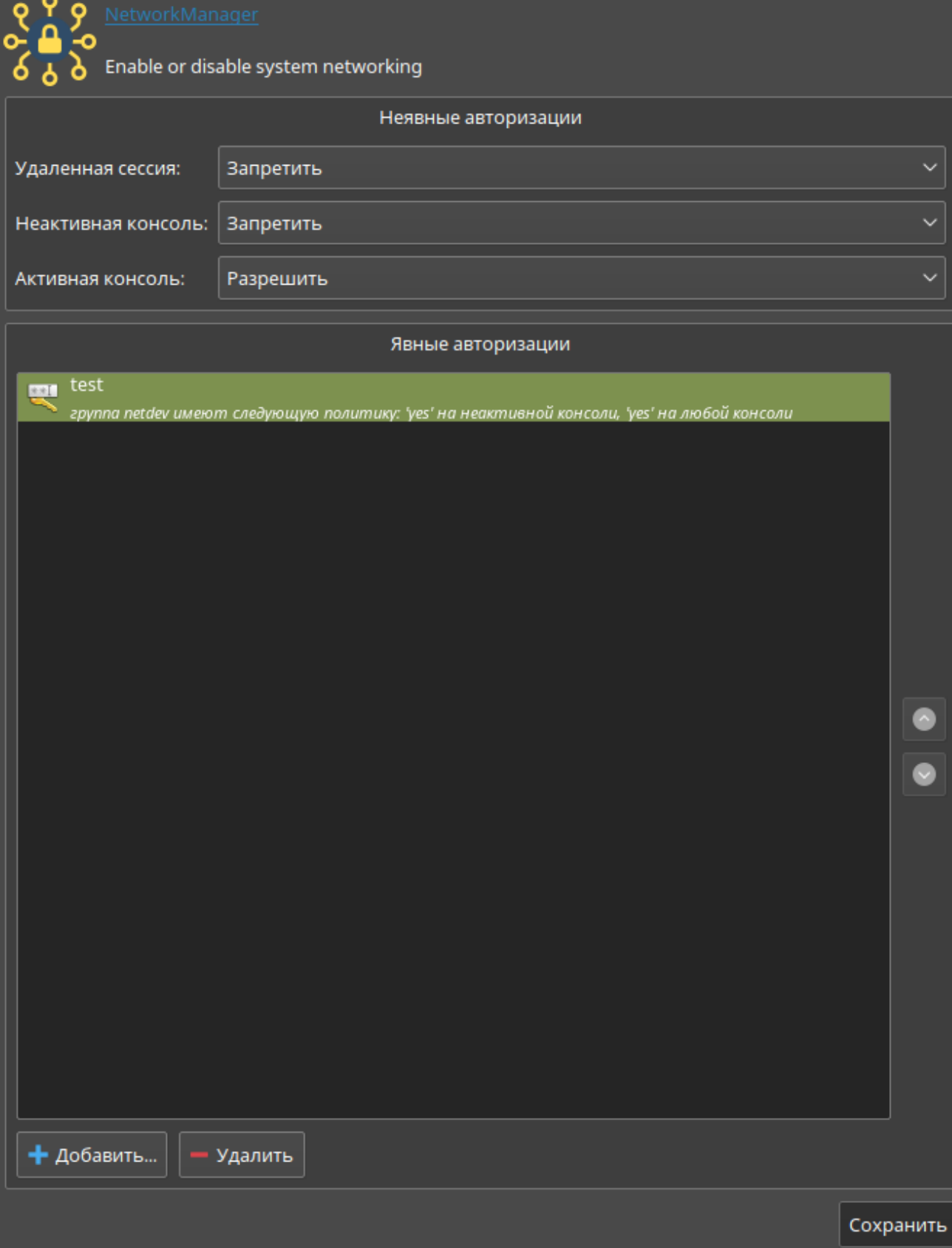

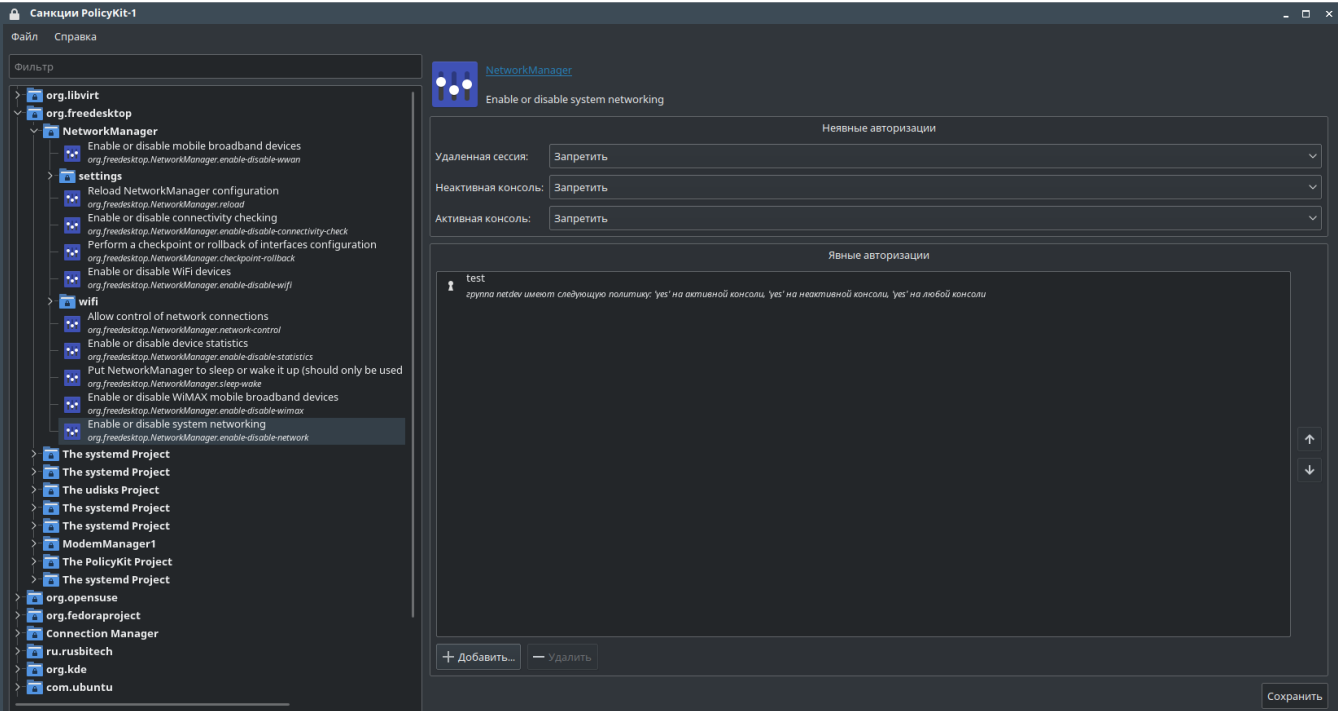

<span id="page-3-0"></span>/lib/udev/rules.d/70-uaccess.rules, :

#### **/lib/udev/rules.d/70-uaccess.rules**

```
#Sound devices
#SUBSYSTEM=="sound", TAG+="uaccess" \
#OPTIONS+="static_node=snd/timer", OPTIONS+="static_node=snd/seq"
```
## - , **audio**.

# <span id="page-3-1"></span>, USB

(blacklist). /etc/modprobe.d/ .conf blacklist.conf, blacklist , :

## **/etc/modprobe.d/blacklist.conf**

# Do not load the 'ath9k' module on boot. blacklist ath9k

#### .

blacklist , . , install, . . /bin/false, (completion code), ""):

### **/etc/modprobe.d/blacklist.conf**

install $\langle \_ \rangle$ /bin/false